**W** MundoPsicologos

# **FUNCIONALIDAD PARA PROFESIONALES CÓMO FUNCIONA EL CALENDARIO**

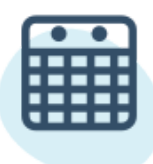

## **Calendario**

Vincula tu calendario profesional de Google con tu perfil de MundoPsicologos para que los pacientes vean tus horarios y puedan solicitar cita cuando estés disponible.

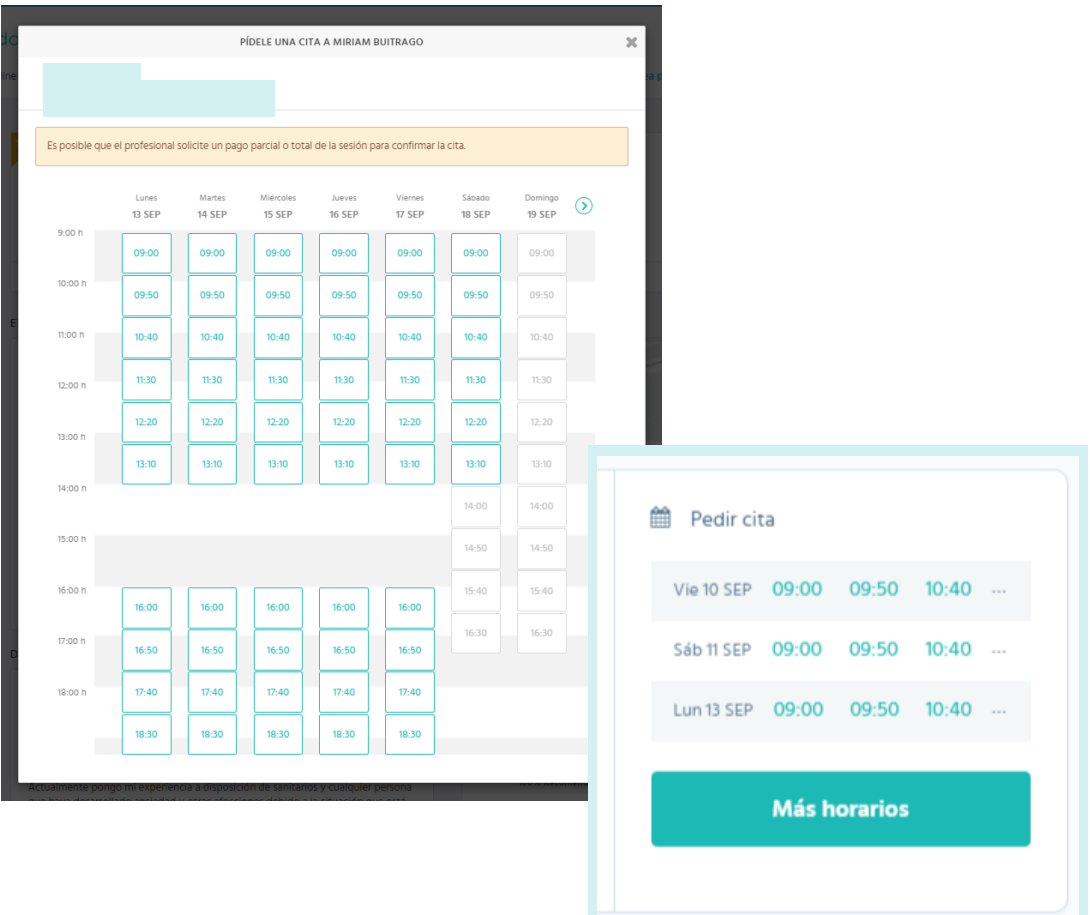

En esta guía te enseñamos cómo sincronizar tu calendario para que saques todo el partido a tu cuenta de profesional.

Recuerda que para disfrutar de esta funcionalidad tienes que ser cliente Premium.

### **¿Cómo sincronizar el Calendario?**

**1** Dirígete a tu menú profesional y clica en la pestaña "Mi centro" .

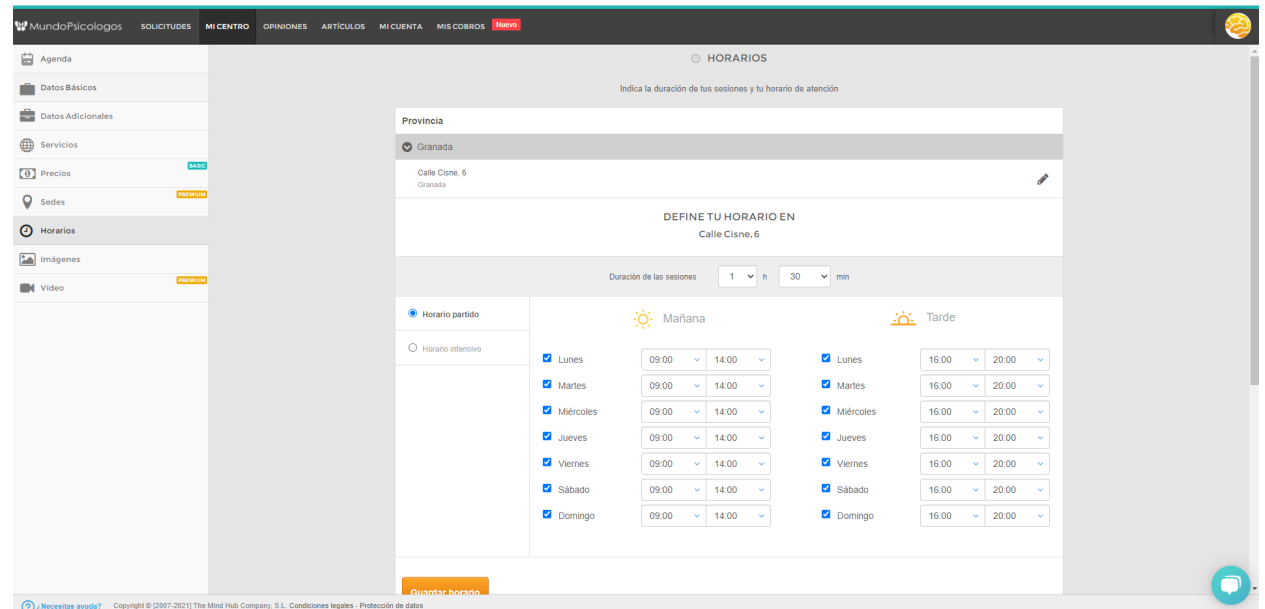

**1 2** En la sección **"Horarios"** , indica la duración de tus sesiones y tu horario de atención. Una vez lo tengas guardado, baja al final de la página y pulsa el botón **"Sign in with Google" .**

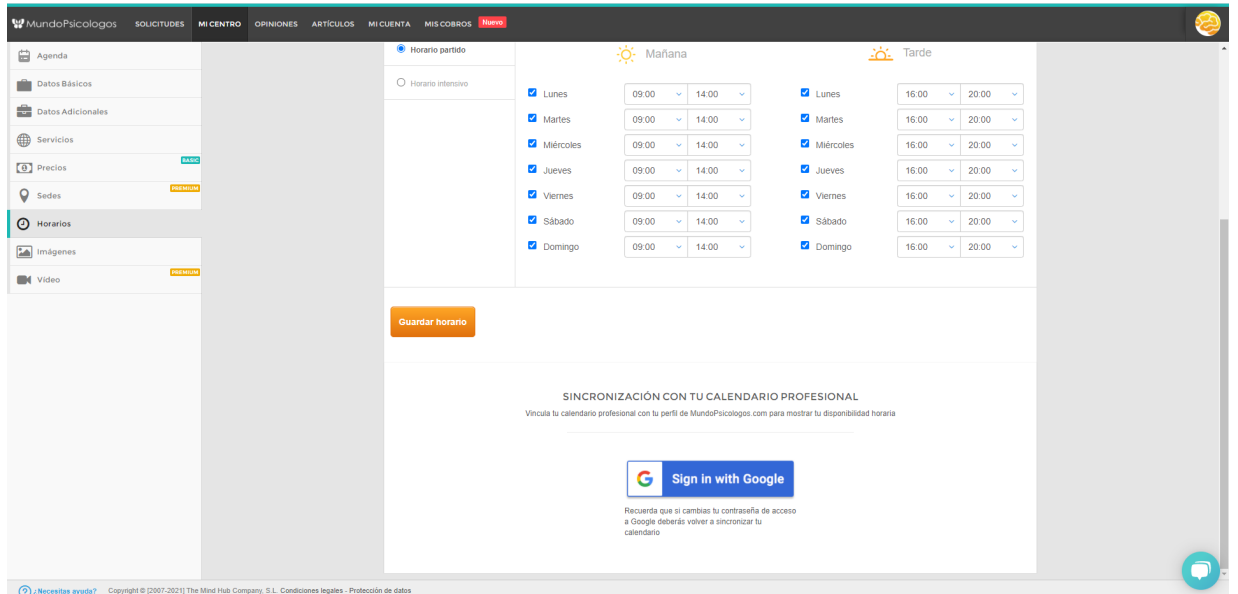

**3** En la ventana emergente, introduce tu correo electrónico y tu contraseña de Gmail para iniciar sesión en Google.

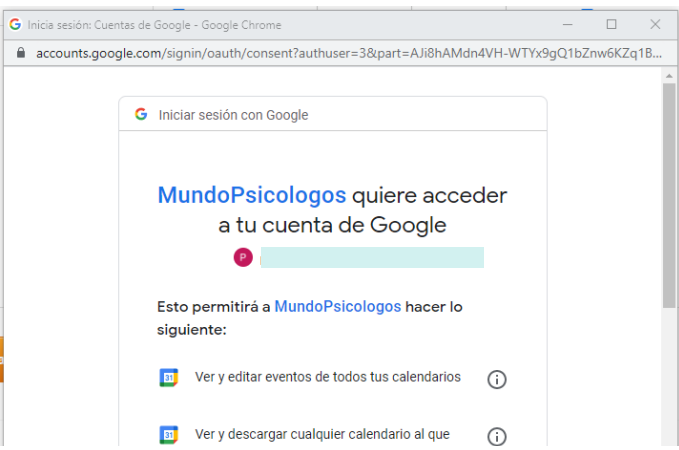

Si no tienes cuenta Gmail, tienes la opción de crear una nueva.

En la siguiente ventana, y pulsa en "Permitir" . confirma que quieres conectar los calendarios

Y... ¡listo! Ya tienes tu calendario profesional sincronizado con tu perfil.

#### Ten en cuenta que...

- En tu calendario aparecerán todas las citas que organices de U aquí a los próximos 6 meses.
- Solo puedes sincronizar un calendario profesional con un perfil en MundoPsicologos.
- Es imprescindible que hayas indicado tu horario para poder sincronizar tu calendario.

Puedes añadir nuevas citas desde tu sección de Agenda, revisa cómo hacerlo en nuestra **guía sobre la ["Agenda"](https://www.mundopsicologos.com/site/own/ES%20Gui%CC%81a%20Agenda%20nueva%20funcionalidad.pdf) .**

**W** MundoPsicologos

#### ¿Tienes alguna pregunta o idea de mejora?

Recuerda que siempre puedes contactarnos a través del correo info@mundopsicologos.com